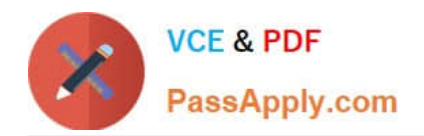

**MS-721Q&As**

Microsoft 365 Certified: Collaboration Communications Systems Engineer Associate

# **Pass Microsoft MS-721 Exam with 100% Guarantee**

Free Download Real Questions & Answers **PDF** and **VCE** file from:

**https://www.passapply.com/ms-721.html**

# 100% Passing Guarantee 100% Money Back Assurance

Following Questions and Answers are all new published by Microsoft Official Exam Center

**Colonization** Download After Purchase

- **@ 100% Money Back Guarantee**
- **63 365 Days Free Update**
- 800,000+ Satisfied Customers

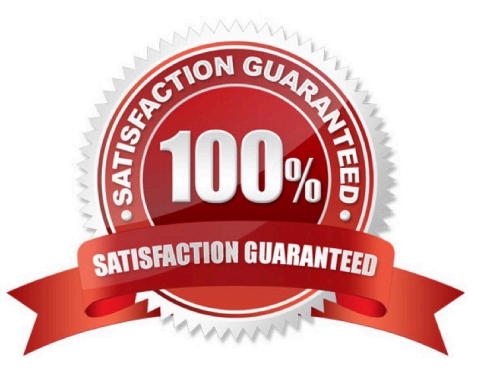

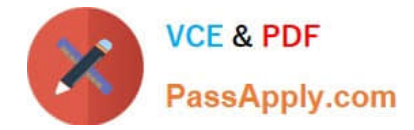

# **QUESTION 1**

You have a Microsoft Teams Phone deployment.

You are deploying Direct Routing.

All users have a SIP URI in the format of user@contoso.com. The Session Border Controller (SBC) is named sbc.voice.contoso.com.

When troubleshooting errors on the SBC, you receive the warning shown in the following exhibit.

No SIP Options.

The Session Border Controller exists in our database (your administrator created it using the command New-CSOnlinePSTNGateway). It's configured to send SIP options but we never saw SIP options coming back from this SBC.

What is a possible cause of the issue?

- A. The firewall blocks outbound traffic on port 443 to Microsoft Teams.
- B. The firewall blocks traffic to the signaling port on the SBC.
- C. TLS 1.2 is enabled on the SBC.
- D. Microsoft 365 Phone System licenses are not assigned to the users.

Correct Answer: B

Reference: https://docs.microsoft.com/en-us/microsoftteams/troubleshoot/phone-system/direct-routing/sipoptions-tlscertificate-issues

## **QUESTION 2**

HOTSPOT

Normalization rules are configured as shown in the following exhibit.

Use the drop down menus to select the answer choice that completes each statement based on the information presented in the graphic.

Hot Area:

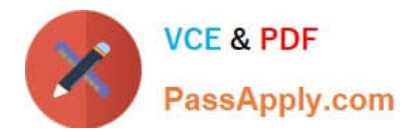

# Recommendations

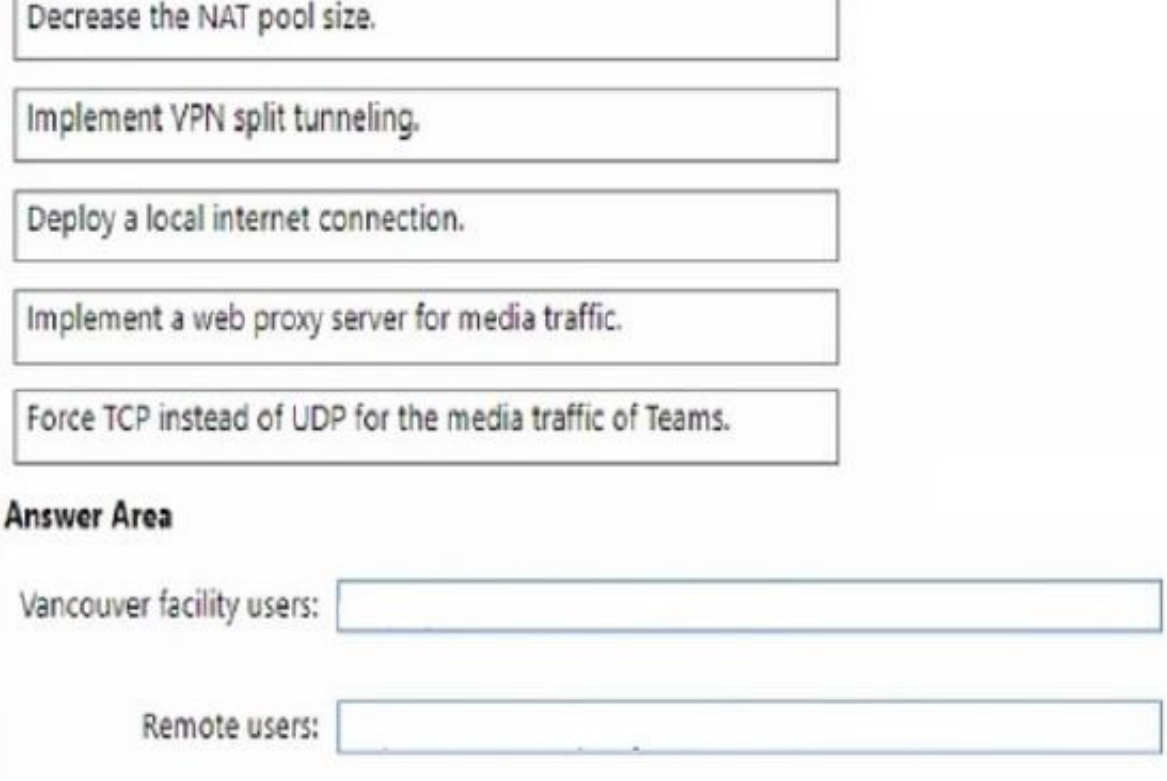

Correct Answer:

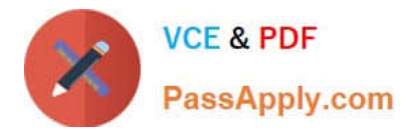

# Recommendations

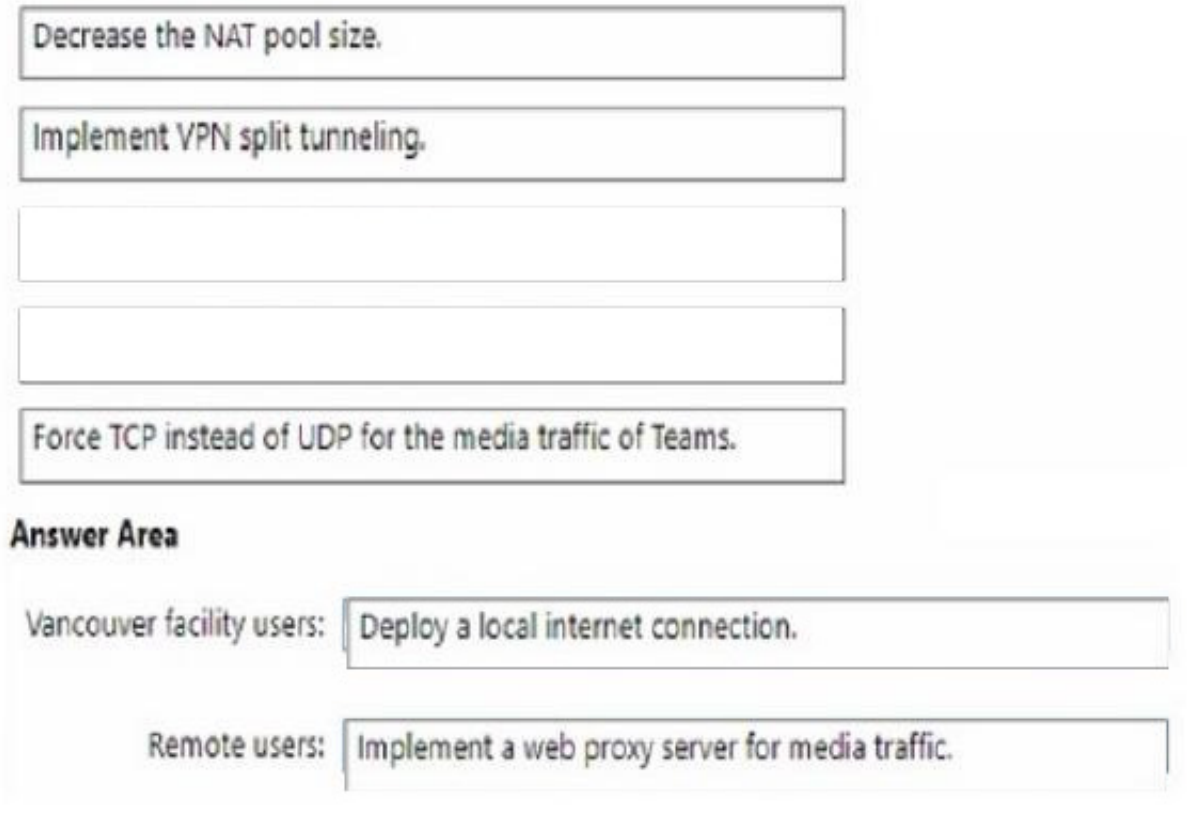

# **QUESTION 3**

You have a Microsoft Teams Phone deployment that uses Teams Calling Plans. Direct Routing, and Operator Connect services. You need to enable PSTN services for 100 new users. The solution must minimize administrative effort. Which cmdlet should you run?

- A. Set-CsOnlineVoiceUser
- B. Set-CsUscr
- C. Set-CsIPPhonePolicy
- D. Set-CsPhoneNumberAssignment

Correct Answer: A

# **QUESTION 4**

You are deploying Microsoft Teams Phone.

You need to provide a user with a device on his desk that can be used when the user\\'s computer is turned off. The device must meet the following requirements:

Support calls.

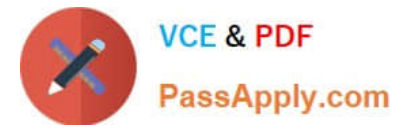

Support video.

Support speed dial.

Display chat history.

Which type of device should you provide?

- A. Teams-certified handset
- B. Teams display
- C. Teams panel
- D. Teams Rooms

Correct Answer: B

Reference: https://support.microsoft.com/en-us/office/get-started-with-teams-displaysff299825-7f13-4528-96c2-1d3437e6d4e6

## **QUESTION 5**

DRAG DROP

You have a Microsoft Teams Phone deployment.

When you attempt to deploy a Session Border Controller (SBC) named sfac1xontoso.com. you receive the following error message: "We cant use the "SBCl-Contoso.com" domain as it hasn\\'t been set up in the organization. Try agaax. If you

continue to have problems, contact Microsoft customer support."

You need to add the SBC to the tenant.

Which three actions should you perform in sequence? To answer, move the appropriate actions from the list of actions to the answer area and arrange them in the correct order.

Select and Place:

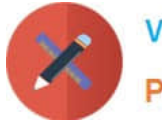

**VCE & PDF** PassApply.com

# **Actions**

From the Microsoft 365 admin center, add and validate the contoso.com domain.

From the Microsoft Teams admin center, add the SBC as sbc1.contoso.onmicrosoft.com.

From the Microsoft Teams admin center, enable external access for the contoso.com domain.

From the Microsoft Teams admin center, add the SBC as sbc1.contoso.com.

From the Microsoft 365 admin center, add a licensed user that has a UPN to the contoso.com domain.

**Answer Area** 

Correct Answer:

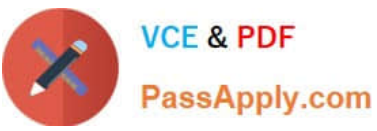

#### **Actions**

From the Microsoft Teams admin center, add the SBC as sbc1.contoso.onmicrosoft.com.

From the Microsoft Teams admin center, enable external access for the contoso.com domain.

### **Answer Area**

From the Microsoft 365 admin center, add and validate the contoso.com domain.

From the Microsoft 365 admin center, add a licensed user that has a UPN to the contoso.com domain.

From the Microsoft Teams admin center, add the SBC as sbc1.contoso.com.

[Latest MS-721 Dumps](https://www.passapply.com/ms-721.html) [MS-721 PDF Dumps](https://www.passapply.com/ms-721.html) [MS-721 Braindumps](https://www.passapply.com/ms-721.html)